# Перевіримо домашнє завдання:

### **П. 2.1 (ст. 35 – 38) – вивчити найголовніше, усно відповідати на питання.**

#### Дайте відповіді на запитання

- 1. Що таке предметна область дослідження? Наведіть приклади.
- 2<sup>•</sup>. Що таке модель об'єкта або явища? Наведіть приклади моделей.
- 3•. Для чого створюють моделі? Наведіть приклади.
- 4\*. Чим модель об'єкта відрізняється від реального об'єкта? Що в них спільного?
- 5°. Як класифікують моделі за способом подання?
- 6. Які моделі називають матеріальними? Наведіть приклади.
- 7•. Які моделі називають інформаційними? Наведіть приклади.
- 8. Які існують види інформаційних моделей? Опишіть їх.
- 9<sup>\*</sup>. Які засоби можна використовувати для створення інформаційних моделей?
- 10°. Як класифікують моделі за галузями використання? Наведіть приклади.

# Перевіримо домашнє завдання:

### **Виконати в зошиті – завдання зі ст. 39**

**2. Наведіть приклади матеріальних моделей, які використовувалися на уроках.**

**3. Наведіть приклади інформаційних моделей, які використовувалися на уроках.**

### **4. Визначте форму подання наведених моделей:**

- 
- **б) накреслений план школи; ж) хімічний дослід;**
- **а) рисунок піраміди; е) кулінарний рецепт;**
	-
- **в) формула площі прямокутника; з) модель літака;**
	-
- **г) нотний запис пісні; и) глобус.**
- 

**д) макет забудови ділянки;**

**Виконати на комп– завдання зі ст. 39. Відправте результати електронною поштою**

**5. Створіть у різних формах подання інформаційні моделі об'єкта** *квітка* **з точки зору художника та письменника.**

# Запитання для повторення

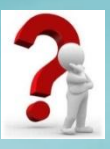

1. Що таке модель об'єкта або явища? Які існують типи моделей за способом подання?

2. У яких формах можна подати інформаційні моделі?

3. Які види інформаційних моделей можуть бути подані з використанням графічних редакторів, редакторів презентацій, текстових процесорів?

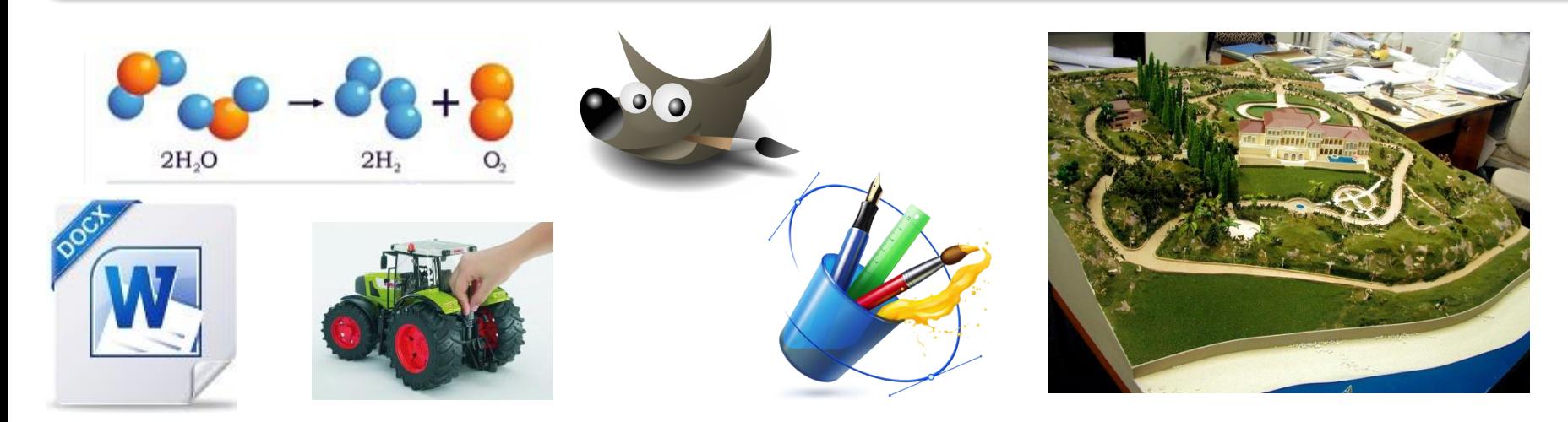

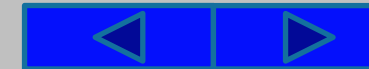

**Informatic.sumy.ua Informatic.sumy.ua**

# **Інформатика 7 клас**

## **Урок №6**

# **Етапи побудови інформаційної моделі. Побудова інформаційних моделей**

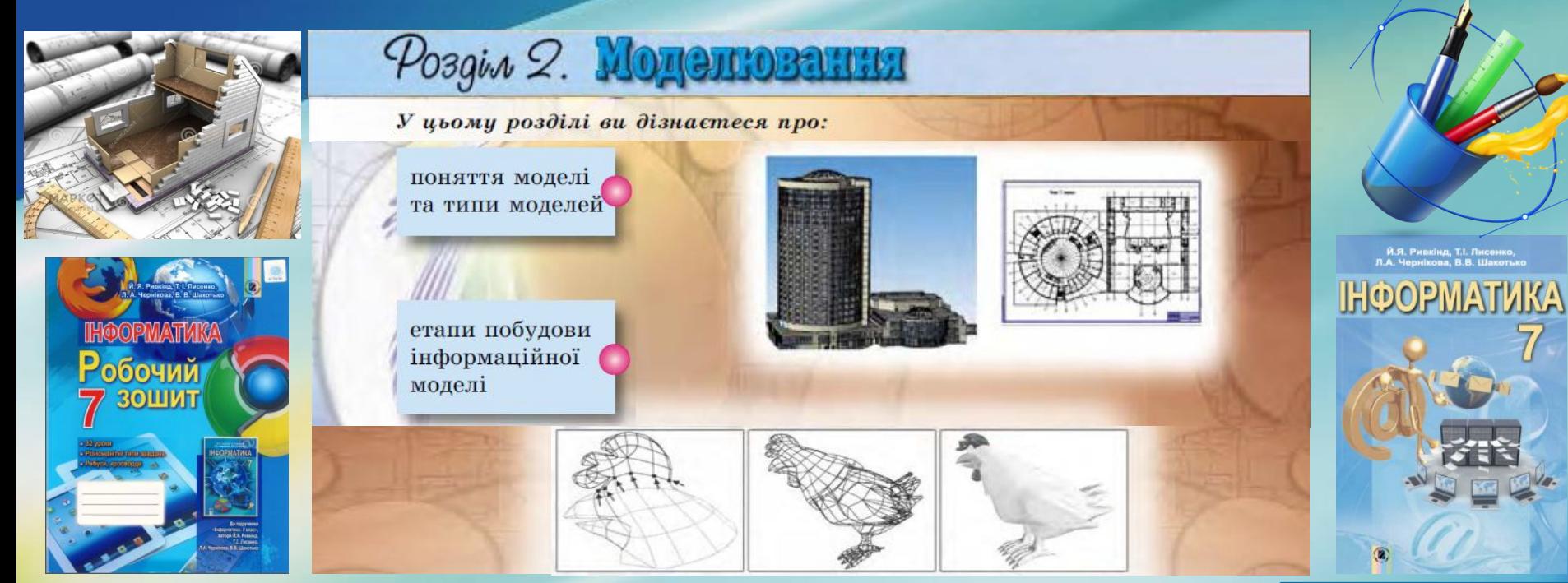

#### **informatic.sumy.ua**

# На цьому уроці ви дізнаєтесь про:

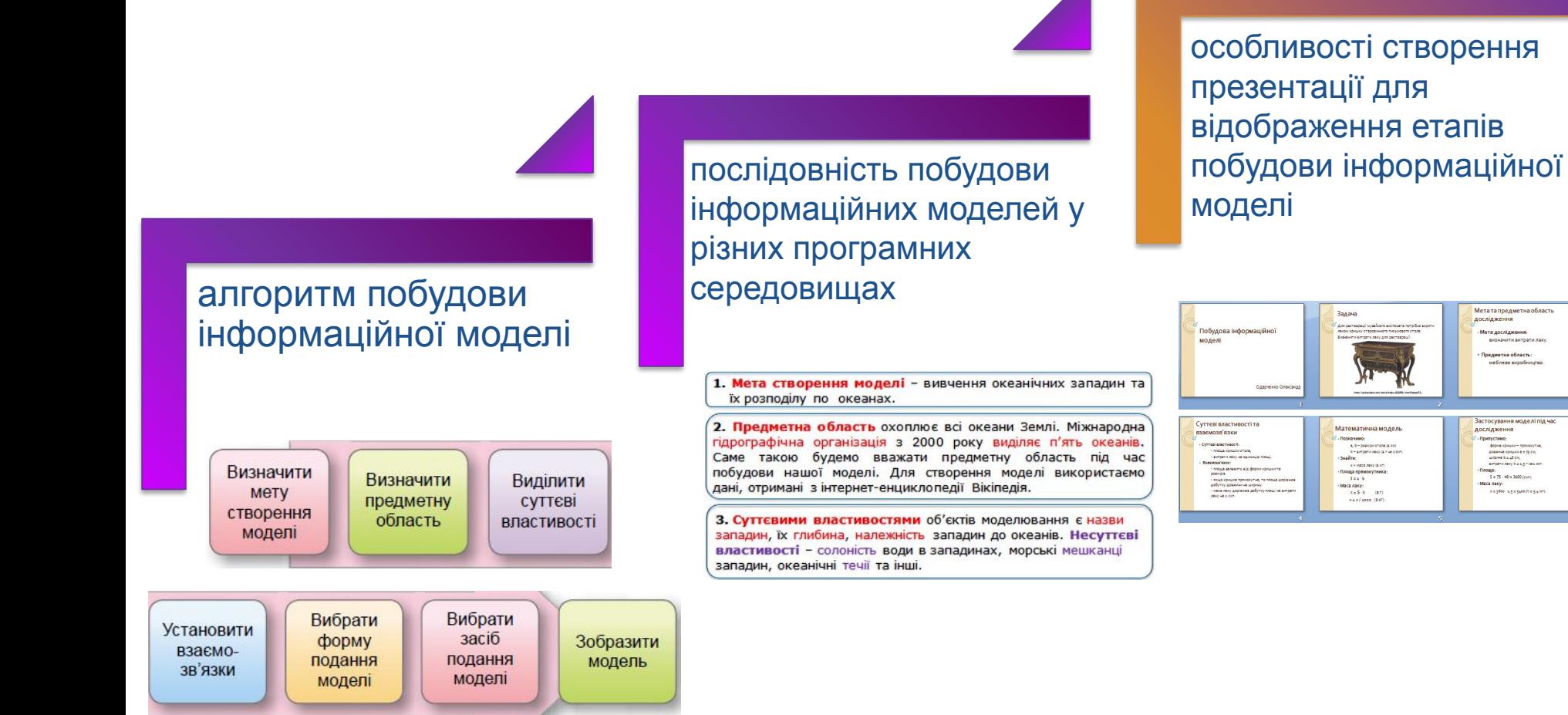

#### **Розділ 2. Моделювання**

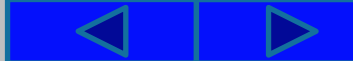

Мета та предметна област дослідження

> Тредметна област меблеве виробницт

**ATVCTANO** 

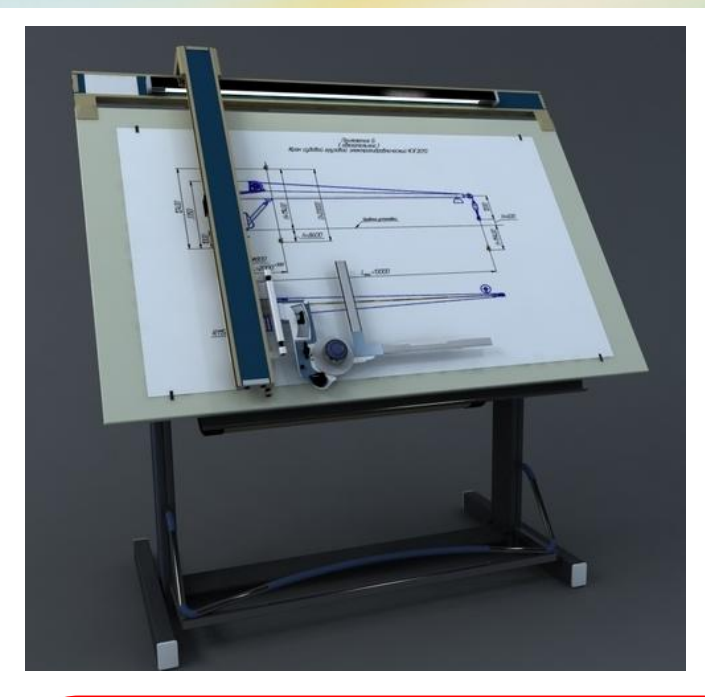

Подати інформаційну модель можна за допомогою різноманітних засобів. Раніше архітектори, створюючи модель майбутньої будівлі, виконували креслення на великих аркушах паперу, використовуючи креслярські інструменти та олівці.

Геологи, створюючи інформаційну модель експедиції, прокладали її маршрут на географічній карті, а розрахунки майбутніх витрат занотовували у вигляді таблиці в зошит.

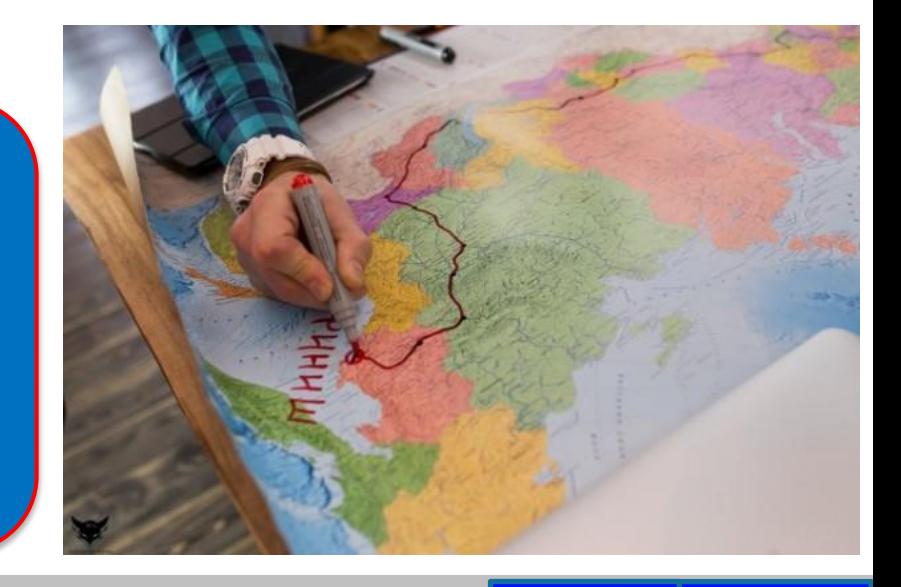

У наш час подання інформаційної моделі можна також виконувати на комп'ютері з використанням різноманітних програмних засобів.

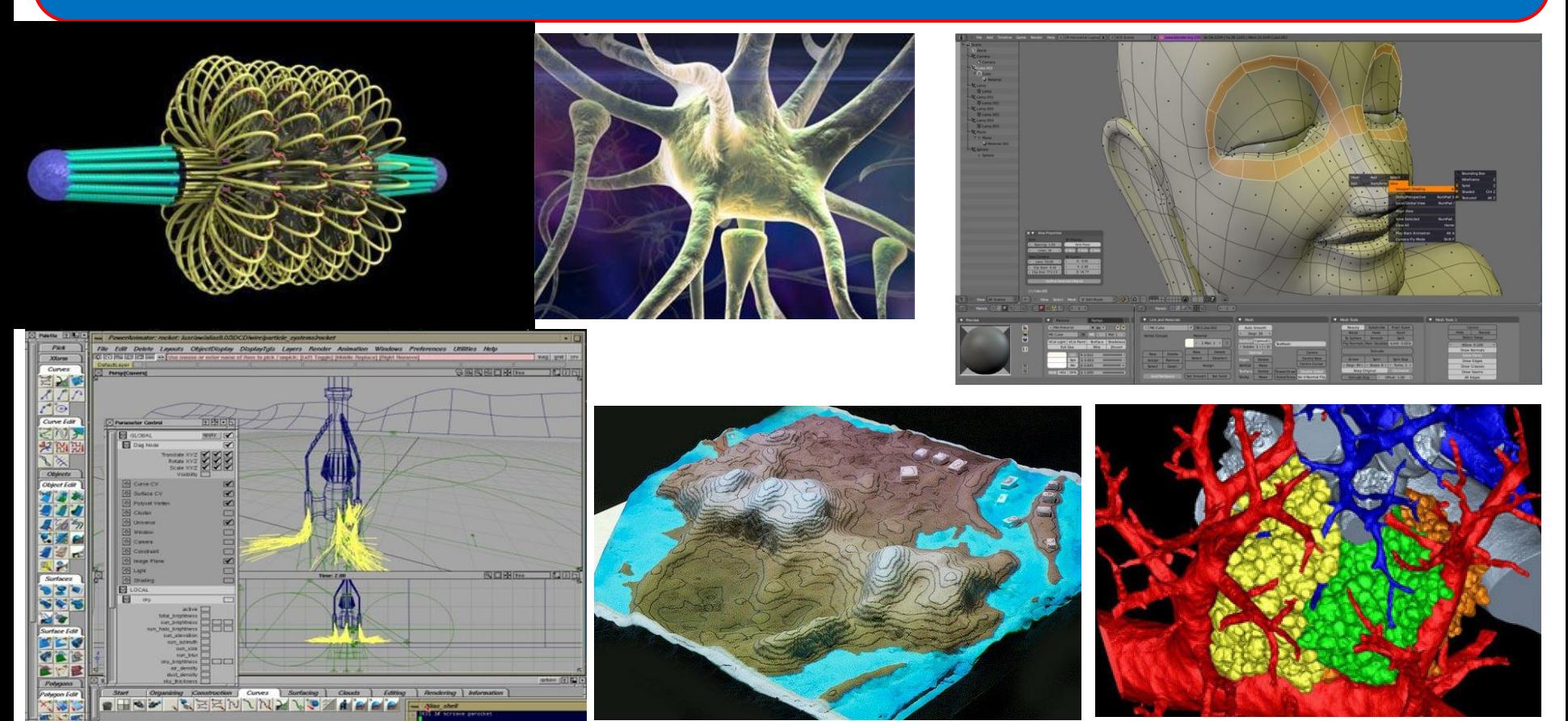

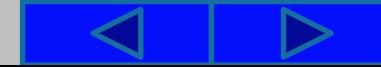

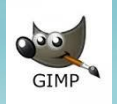

Для словесного подання моделей можна використати текстові процесори, для графічного – графічні редактори.

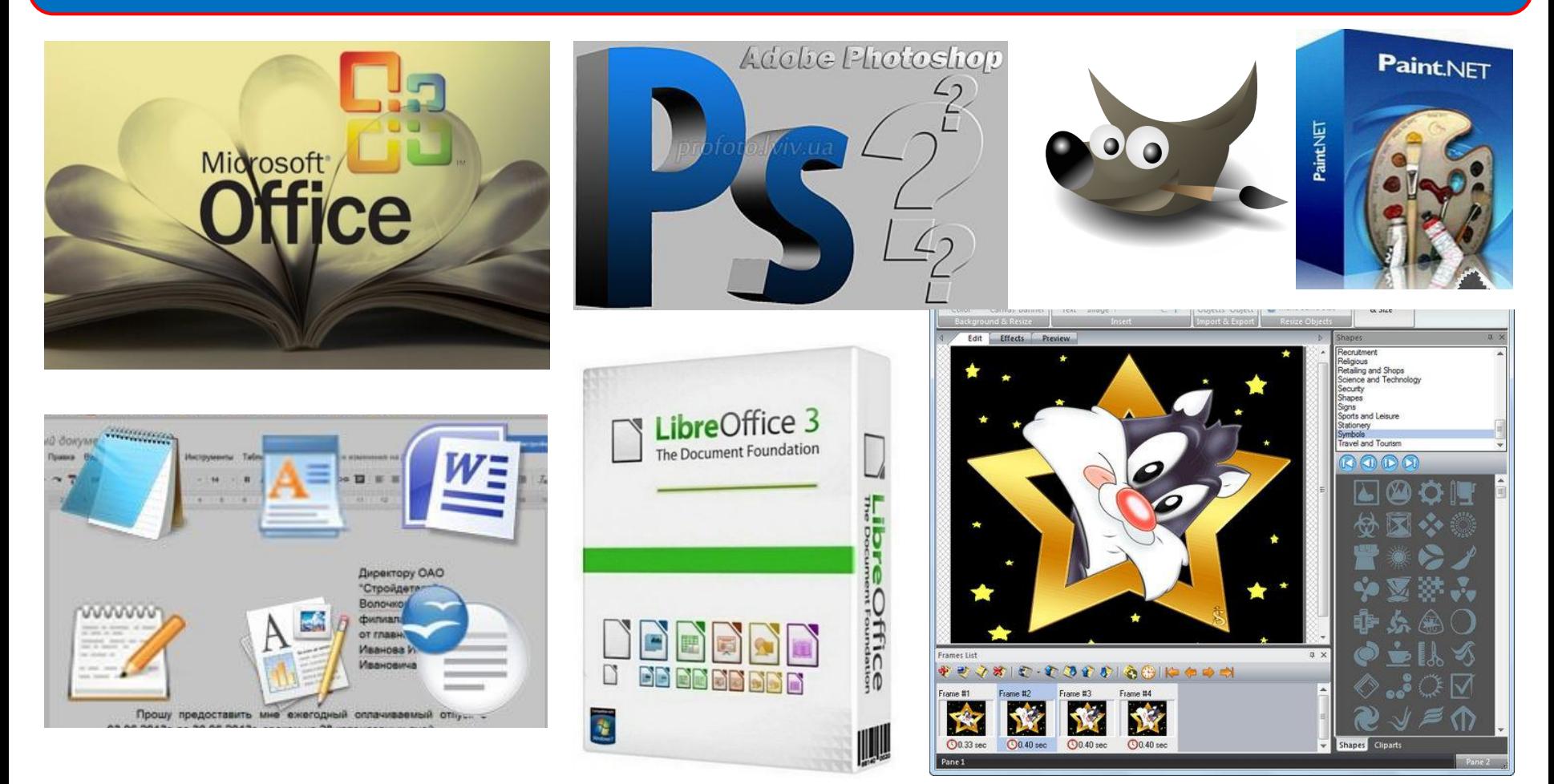

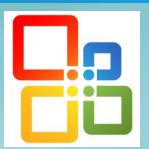

Якщо для дослідження зручно поєднати в моделі текстове та графічне подання, то використовують як текстові процесори, так і редактори презентацій.

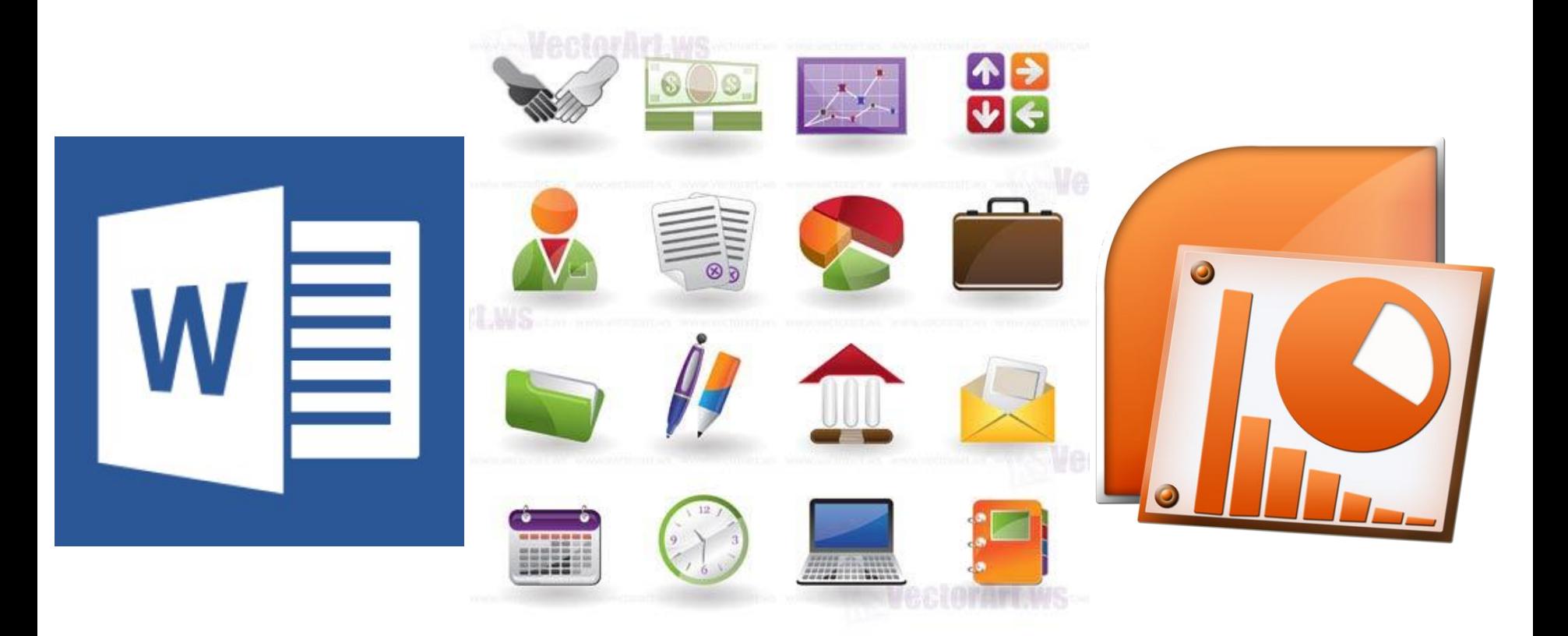

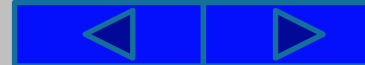

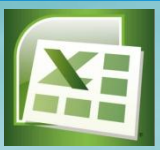

Структурне подання моделі може бути виконано з використанням діаграм, таблиць або схем у текстових процесорах.

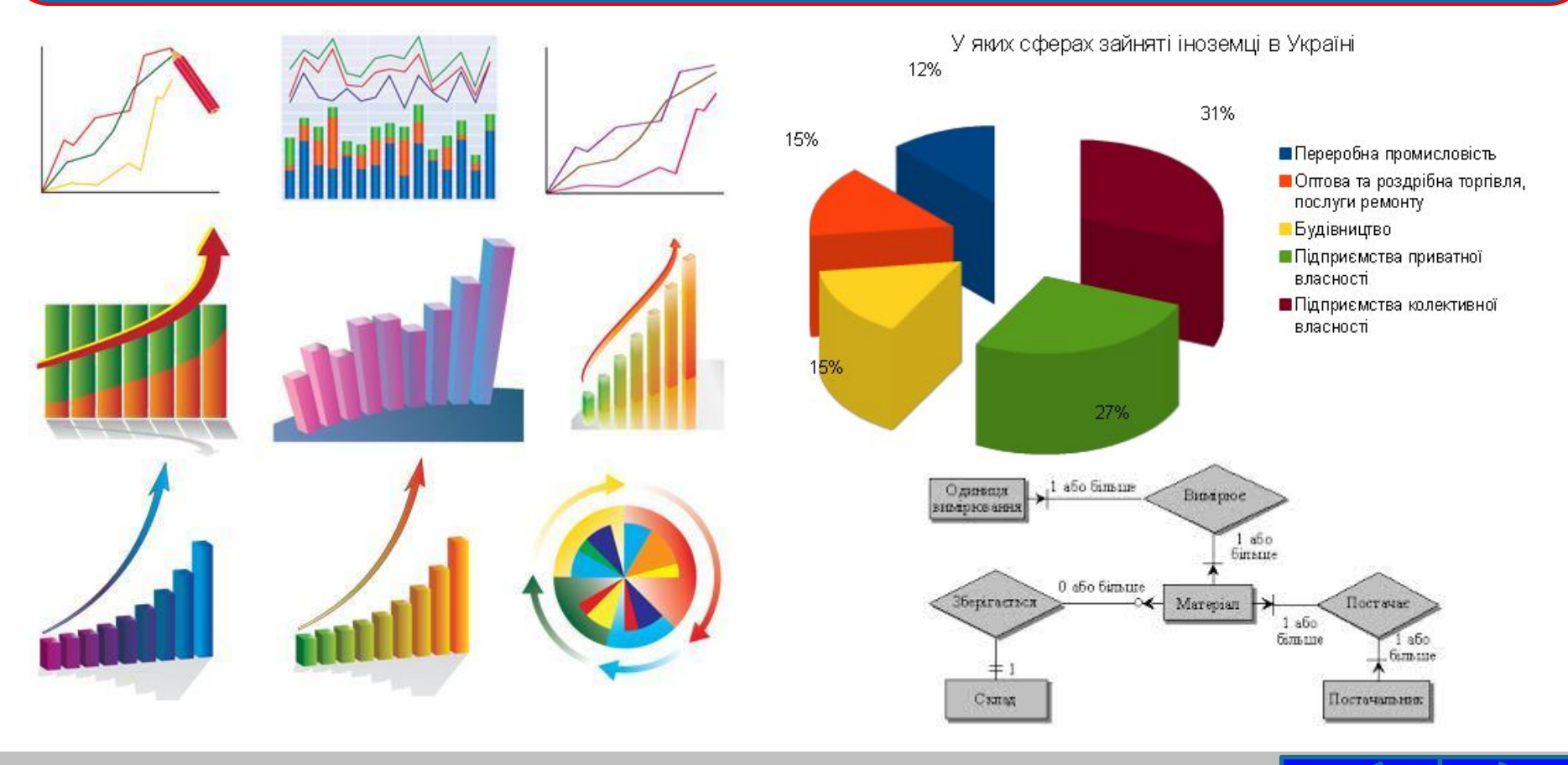

# Алгоритм побудови інформаційної моделі

- 1. Визначити мету створення моделі.
	- 2. Визначити предметну область дослідження, для якого створюється модель.
		- 3. Виділити ті властивості об'єкта або явища, які є суттєвими для дослідження.
			- 4. Установити взаємозв'язки між значеннями вибраних властивостей, між даним об'єктом або явищем та іншими об'єктами та явищами предметної області, що є суттєвими для дослідження.
			- 5. Вибрати форму подання інформаційної моделі.
			- 6. Вибрати засіб, з використанням якого буде подано модель.
		- 7. Зобразити модель відповідно до вибраної форми подання, відобразивши в ній суттєві властивості та встановлені взаємозв' язки.

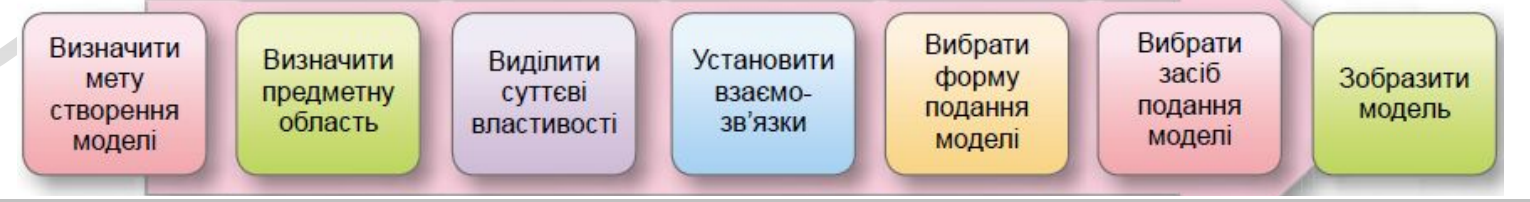

Побудуємо інформаційну модель океанічних западин для вивчення на уроках географії найглибших западин, їх глибин і розподілу по океанах світу.

**1. Мета створення моделі** – вивчення океанічних западин та їх розподілу по океанах.

**2. Предметна область** охоплює всі океани Землі. Міжнародна гідрографічна організація з 2000 року виділяє п'ять океанів. Саме такою будемо вважати предметну область під час побудови нашої моделі. Для створення моделі використаємо дані, отримані з інтернет-енциклопедії Вікіпедія.

**3. Суттєвими властивостями** об'єктів моделювання є назви западин, їх глибина, належність западин до океанів. **Несуттєві властивості** – солоність води в западинах, морські мешканці западин, океанічні течії та інші.

Побудуємо інформаційну модель океанічних западин для вивчення на уроках географії найглибших западин, їх глибин і розподілу по океанах світу.

**4.** У моделі **суттєвими є взаємозв'язки** між западинами та океанами, у яких розміщені ці западини.

**5.** Виберемо для цієї моделі **структурну форму подання** у вигляді схеми, яка сприятиме кращому сприйняттю відомостей про суттєві властивості океанічних западин.

**6.** Зобразити структурну модель можна в текстовому процесорі, який містить засоби для вставлення схем.

### Cхема даних про найглибші океанічні западини

#### **7.** Як результат отримуємо модель, наведену на рисунку.

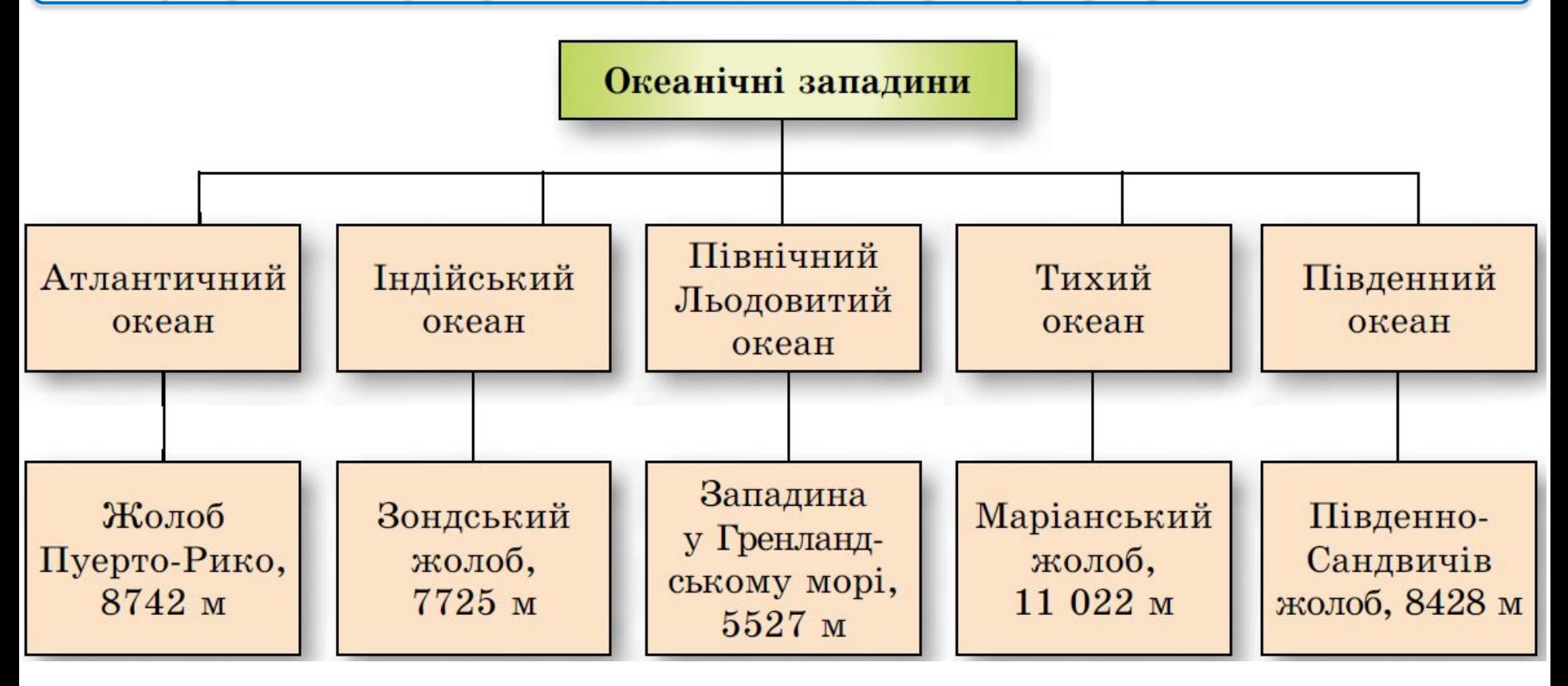

Для моделі можуть використовуватися інші форми подання:

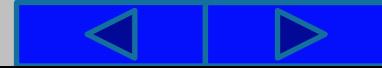

**Інформаційна модель** – **таблиця** найглибших западин океанів

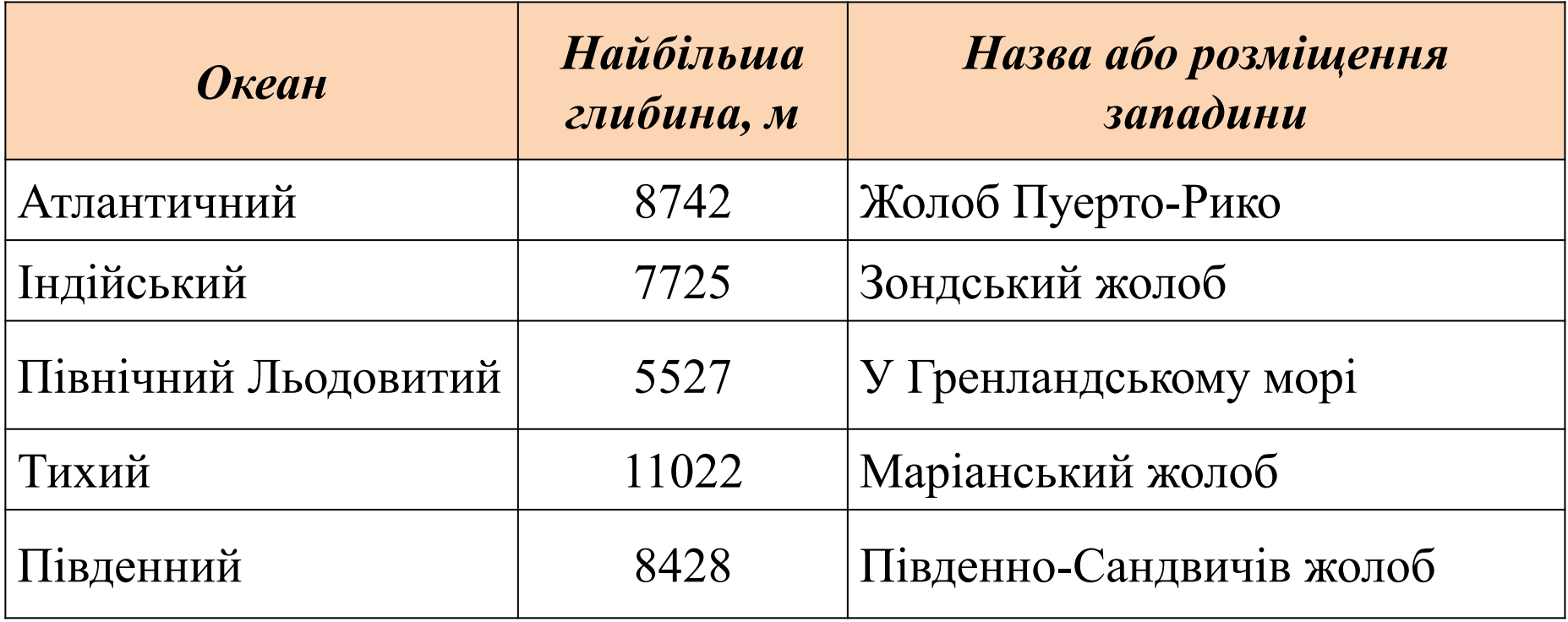

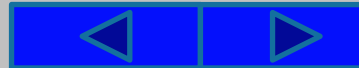

**Інформаційна модель** – **діаграма** порівняння середніх і найбільших глибин океанів

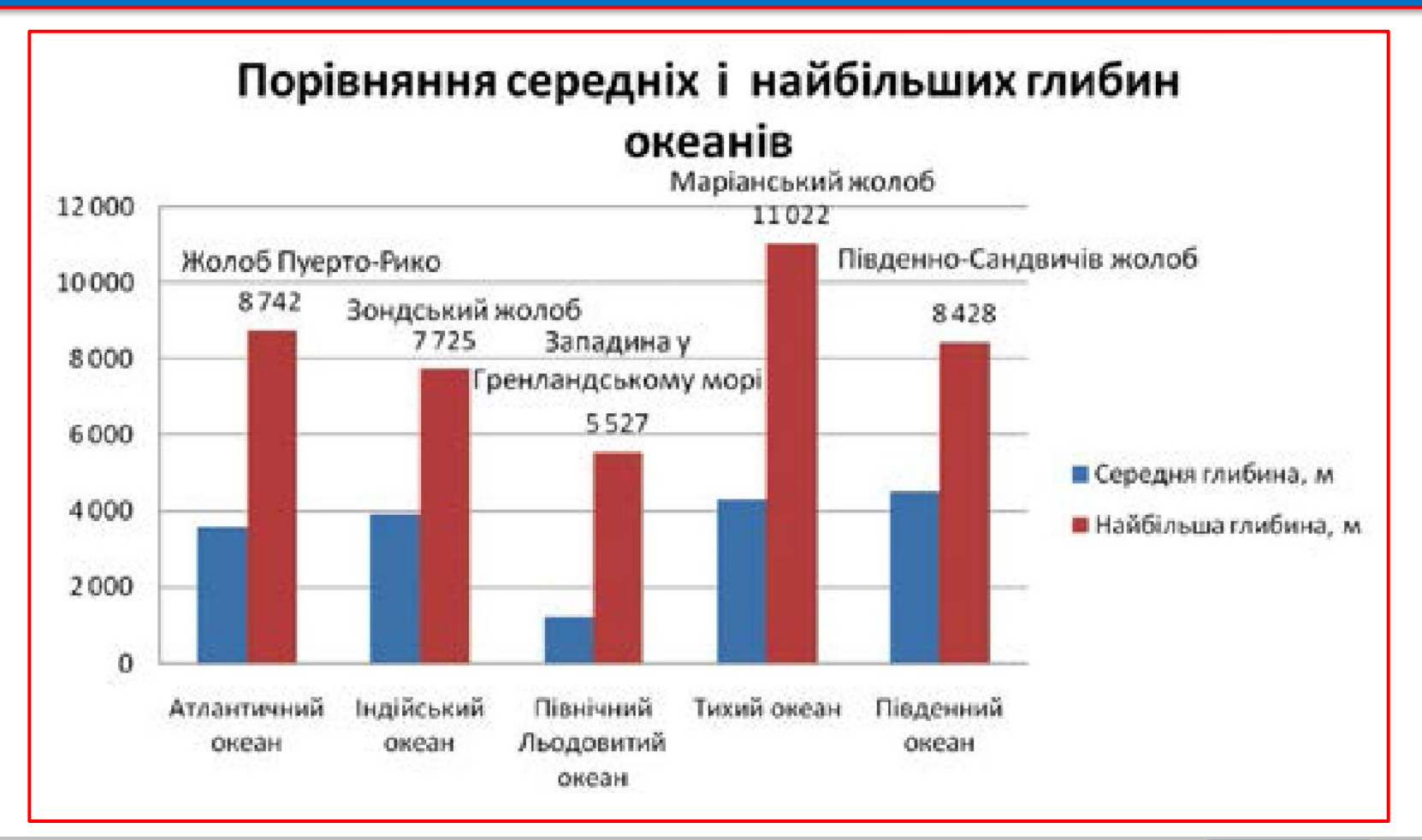

### **Інформаційна модель** – **карта** найглибших западин океанів

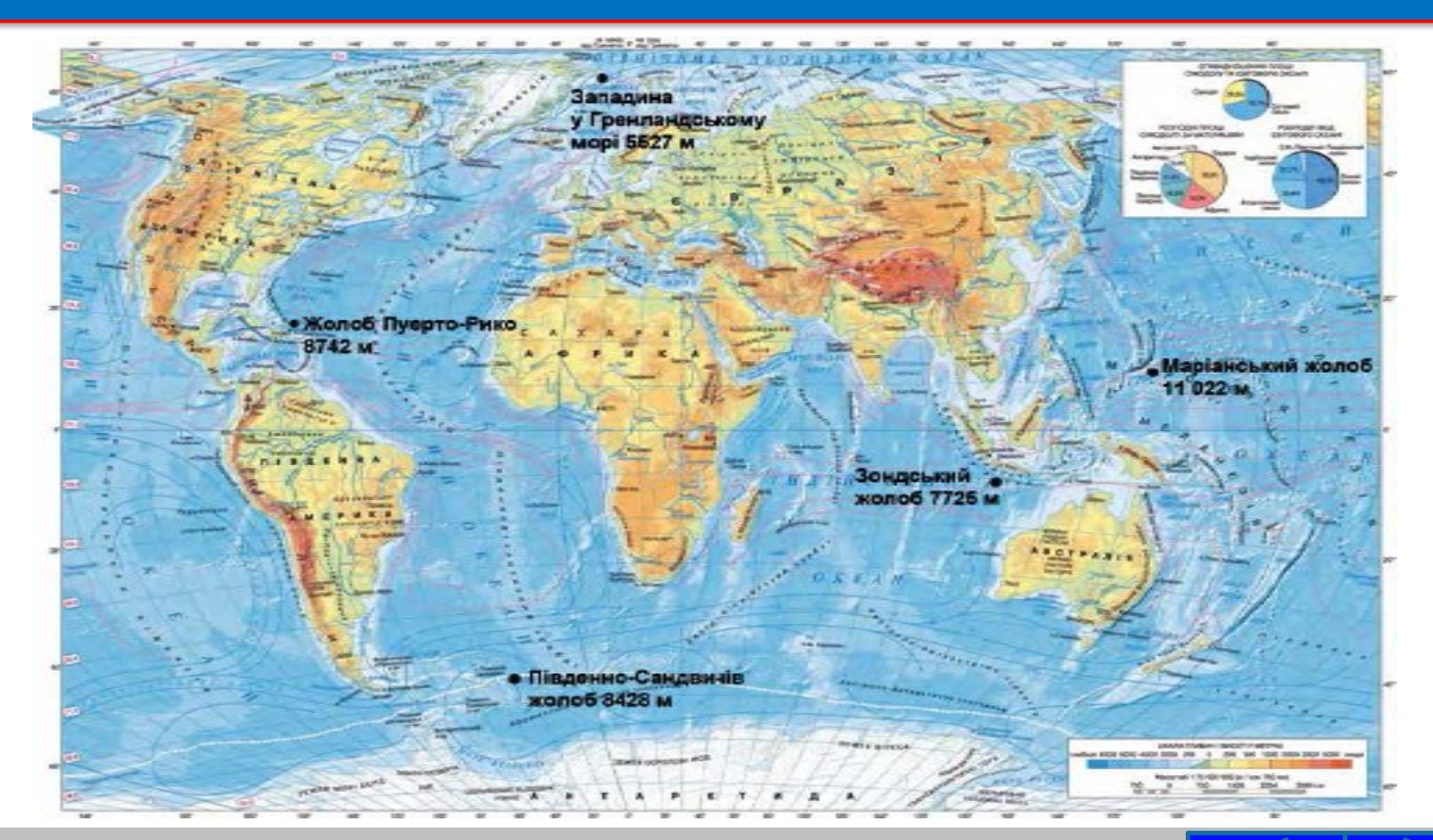

Вдала форма подання впливає на сприйняття даних у моделі, спрощує вивчення властивостей об'єктів моделювання.

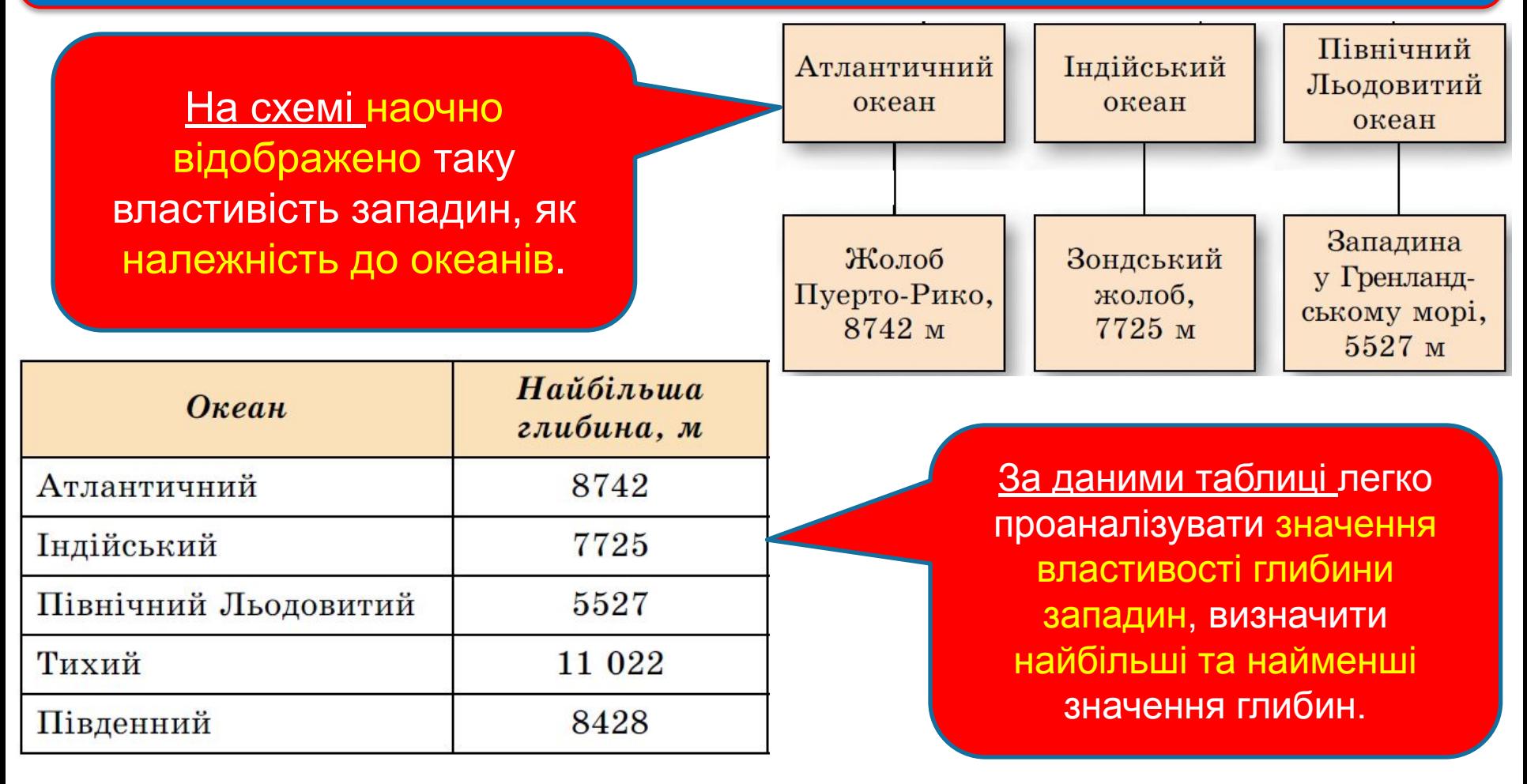

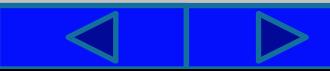

Вдала форма подання впливає на сприйняття даних у моделі, спрощує вивчення властивостей об'єктів моделювання.

Діаграма містить дані про середні глибини океанів. Можна порівняти середні глибини океанів.

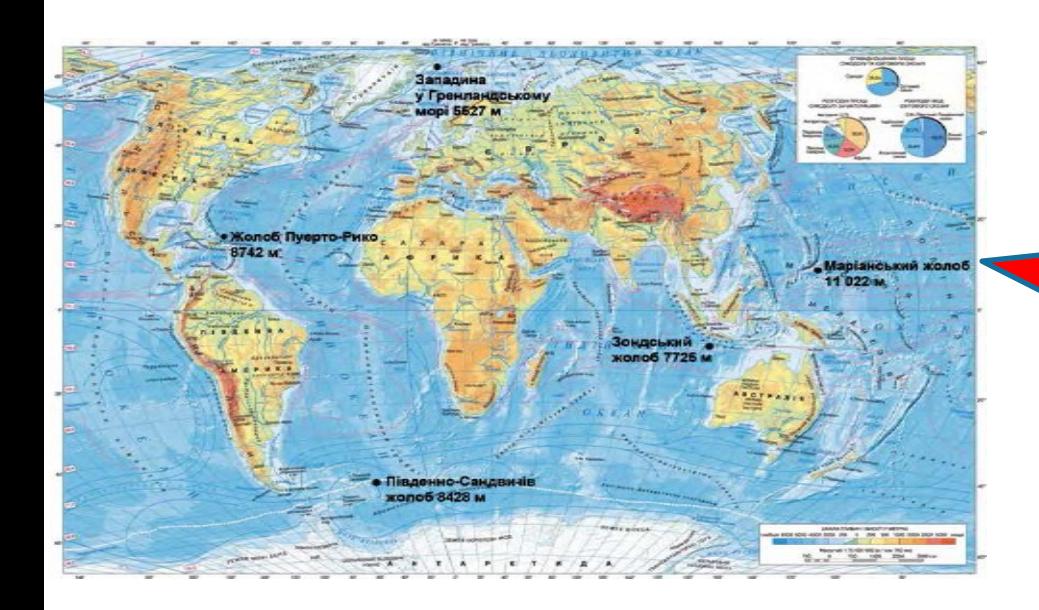

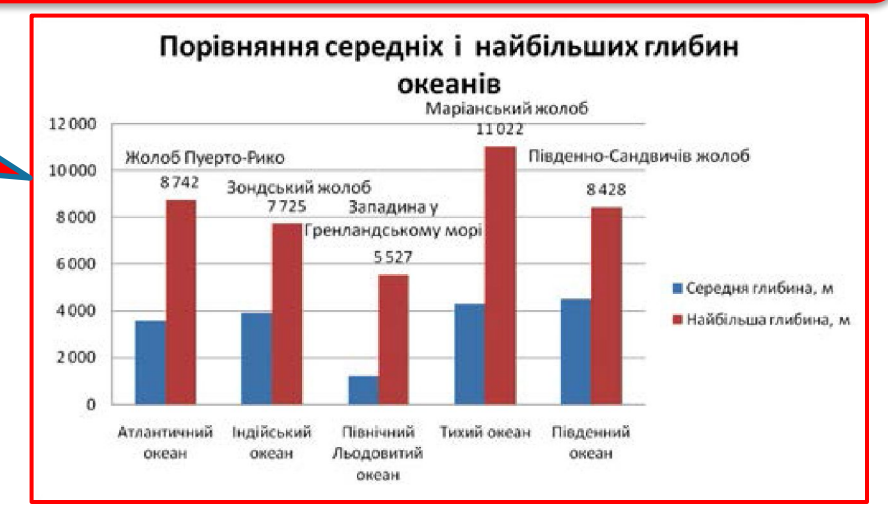

Аналізуючи карту, можна зробити висновки про розміщення западин на земній кулі, порівняти найбільші глибини південної та північної півкуль, екваторіальної та полярних зон тощо.

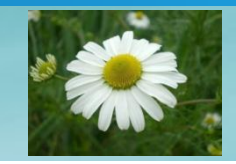

Побудуємо інформаційну модель об'єкта ромашка лікарська, яку можна використовувати на уроках біології під час вивчення особливостей будови рослин.

**1. Мета побудови моделі** – вивчення будови рослини.

**2. Предметна область** охоплює рослинний світ.

**3. Суттєвими властивостями** є будова органів рослини: коріння, стебла, листків, квітів. **Несуттєві властивості:** запах, час цвітіння, лікарські властивості, місця розповсюдження тощо, – оскільки вони не стосуються будови рослини.

**4.** Для цієї моделі суттєвим є взаємне розташування органів рослини.

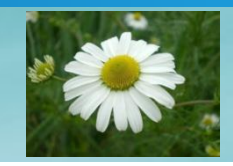

Побудуємо інформаційну модель об'єкта ромашка лікарська, яку можна використовувати на уроках біології під час вивчення особливостей будови рослин.

**5.** Виберемо для цієї моделі **графічну форму подання**, яка наочно відобразить суттєві властивості об'єкта дослідження.

**6.** Засіб для подання графічної моделі – **графічний редактор.**

**7.** Під час відтворення графічної моделі потрібно зобразити органи рослини **за таким описом**:

**стебло** – пряме, циліндричне, голе, розгалужене;

**листки** – чергові, розсічені;

**квітки** – білі пелюстки, жовті серединки;

**коріння** – стрижневе, малорозгалужене, тонке, неглибоко проникає у ґрунт.

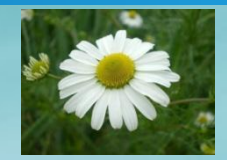

### Як результат **отримаємо графічне подання моделі**, зображене на рисунку.

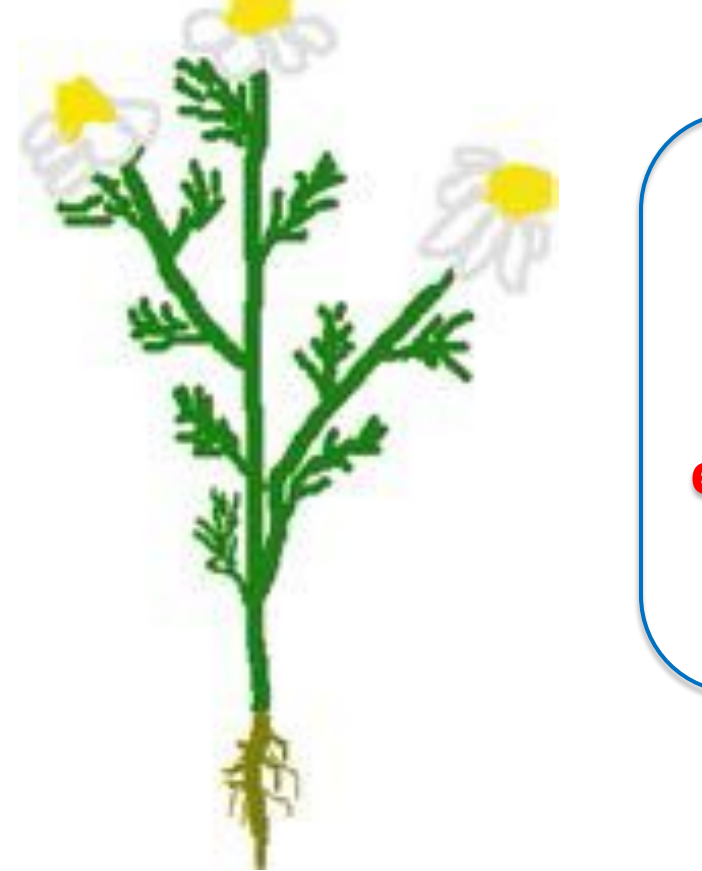

**Зверніть увагу: словесний опис** рослини, який наведено для створення графічного подання моделі, також **є інформаційною моделлю** цього об' єкта, але **поданою в іншій формі**.

![](_page_21_Picture_7.jpeg)

# Фізкультхвилинка

![](_page_22_Picture_2.jpeg)

![](_page_23_Picture_1.jpeg)

### Працюємо з комп'ютером

**Увага!** *Під час роботи з комп'ютером дотримуйтеся правил безпеки та санітарно-гігієнічних норм*

Створіть презентацію для відображення етапів побудови інформаційної моделі для розв'язування такої задачі:

Для реставрації музейного експоната потрібно вкрити лаком кришку старовинного письмового стола. Визначити витрати лаку для реставрації.

**1. Відкрийте редактор презентацій. Створіть презентацію за таким планом:**

**1. Слайд 1:** заголовок – *Побудова інформаційної моделі*, підзаголовок – *ваше прізвище та ім'я*.

**2. Слайд 2:** заголовок – *Задача*, текст – *умова задачі*, *зображення*, наприклад з папки **Розділ 2/Пункт 2.2**, підпис під зображенням – адреса сайта, з якого взято зображення *uad.exdat.com/docs/index- 822981.html?page=2.*

**3. Слайд 3:** заголовок – *Мета та предметна область дослідження*, текст - *Мета дослідження*: *визначити витрати лаку. Предметна область: меблеве виробництво.*

![](_page_23_Picture_11.jpeg)

![](_page_24_Picture_1.jpeg)

### Працюємо з комп'ютером

**Увага!** *Під час роботи з комп'ютером дотримуйтеся правил безпеки та санітарно-гігієнічних норм*

**4. Слайд 4:** заголовок – *Суттєві властивості та взаємозв'язки*, текст – *Суттєві властивості: площа кришки стола, витрати лаку на одиницю площі*. *Взаємозв' язки: Площа залежить від форми кришки та розмірів. Якщо кришка прямокутна, то площа дорівнює добутку довжини на ширину. Маса лаку дорівнює добутку площі на витрати лаку на 1 см<sup>2</sup> .*

**5. Слайд 5:** заголовок – *Математична модель*, текст – *Позначимо:* a, b – розміри стола (в см), k – витрати лаку (в г на 1 см<sup>2</sup>). *Знайти:* x – маса лаку (в кг). *Площа прямокутника:* S = a · b. Маса лаку: x = S · k (в г). х = х / 1000 (в кг).

**6. Слайд 6:** заголовок – *Застосування моделі під час дослідження*, текст-*Припустимо:* форма кришки – прямокутна, довжина кришки а = 75 см, ширина b = 48 см, витрати лаку k = 1,5 г на 1 см<sup>2</sup>. *Площа:* S = 75 · 48 = =3600 (см<sup>2</sup>). *Маса лаку:* x = 3600  $\cdot$  1,5 = 5400 (г) = 5,4 (кг).

- **2. Виберіть тему оформлення презентації за власним смаком.**
- **3. Збережіть презентацію у вашій папці у файлі з іменем вправа 2.2.**

![](_page_25_Figure_1.jpeg)

### Працюємо з комп'ютером

### Подання математичної моделі в презентації

![](_page_25_Figure_4.jpeg)

# **Запам'ятай**

Для створення інформаційної моделі потрібно:

1. Визначити мету створення моделі.

2. Визначити предметну область дослідження, для якого створюється модель.

3. Виділити ті властивості об'єкта або явища, які є суттєвими для дослідження.

4. Установити взаємозв'язки між значеннями вибраних властивостей, між даним об'єктом або явищем та іншими об' єктами та явищами предметної області, що є суттєвими для дослідження.

5. Вибрати форму подання інформаційної моделі.

6. Вибрати засіб, з використанням якого буде подано модель.

7. Зобразити модель відповідно до вибраної форми подання. Подання інформаційної моделі можна виконувати за допомогою різноманітних програмних засобів: текстових процесорів, графічних редакторів, редакторів презентацій тощо. Вибір засобу залежить від того, яким способом можна ефективніше відобразити властивості об'єкта або явища, суттєві для дослідження.

# Підсумок: дайте відповіді на питання

1. Які засоби можна використати для подання інформаційних моделей?

2. Для яких форм подання інформаційних моделей використовують текстові процесори? Наведіть приклади.

3. Для яких форм подання інформаційних моделей використовують графічні редактори? Наведіть приклади.

4. Для яких форм подання інформаційних моделей використовують редактори презентацій? Наведіть приклади.

5. За яким алгоритмом виконується побудова інформаційної моделі об' єкта або явища?

6. Від чого залежить вибір форми подання інформаційної моделі?

7\*. Яку форму подання доцільно вибрати для інформаційної моделі, що відобразить дослідження захоплень учнів вашого класу?

8\*. Чим будуть відрізнятися інформаційні моделі туристичного походу, створені перед його проведенням та після його завершення?

# Розгадай ребус

![](_page_28_Picture_2.jpeg)

![](_page_28_Picture_3.jpeg)

### **Відповідь: ЕТАПИ ПОБУДОВИ МОДЕЛІ**

![](_page_28_Picture_6.jpeg)

## Домашнє завдання:

**П. 2.2 (ст. 39 – 45) – вивчити найголовніше, усно відповідати на питання. Підготуватися до п\р (повт п. 2.1, 2.2)**

![](_page_29_Picture_3.jpeg)

### **Виконати на комп. – завдання № 2, 5 зі ст. 46 - 47 Відправте результати електронною поштою.**

*Завдання № 2*

Зобразіть з використанням текстового процесора структурну модель одиниць вимірювання довжини, часу, площі поверхні, об'єму для використання на уроках фізики.

*Завдання № 5*

Побудуйте інформаційну модель для вивчення видів географічних карт. Відомо, що географічні карти поділяються за охопленням території, змістом і призначенням. Інші відомості знайдіть у вашому підручнику з географії. Виберіть структурну форму подання моделі, засіб подання виберіть самостійно.

![](_page_29_Picture_10.jpeg)

# Cnacwol sa y Bary !

![](_page_30_Picture_1.jpeg)